**Oracle® Retail Open Commerce Platform** Mobile App Base Features Release 6.0.1

March 2015

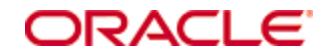

Oracle® Retail Open Commerce Platform Mobile App Base Features, Release 6.0.1

Note: The rebranding for the latest version of this documentation set is in development as part of post MICROS acquisition activities. References to former MICROS product names may exist throughout this existing documentation set.

Copyright © 2015, Oracle and/or its affiliates. All rights reserved.

Primary Author:

Contributors:

This software and related documentation are provided under a license agreement containing restrictions on use and disclosure and are protected by intellectual property laws. Except as expressly permitted in your license agreement or allowed by law, you may not use, copy, reproduce, translate, broadcast, modify, license, transmit, distribute, exhibit, perform, publish, or display any part, in any form, or by any means. Reverse engineering, disassembly, or decompilation of this software, unless required by law for interoperability, is prohibited.

The information contained herein is subject to change without notice and is not warranted to be error-free. If you find any errors, please report them to us in writing.

If this software or related documentation is delivered to the U.S. Government or anyone licensing it on behalf of the U.S. Government, then the following notice is applicable:

U.S. GOVERNMENT END USERS: Oracle programs, including any operating system, integrated software, any programs installed on the hardware, and/or documentation, delivered to U.S. Government end users are "commercial computer software" pursuant to the applicable Federal Acquisition Regulation and agency-specific supplemental regulations. As such, use, duplication, disclosure, modification, and adaptation of the programs, including any operating system, integrated software, any programs installed on the hardware, and/or documentation, shall be subject to license terms and license restrictions applicable to the programs. No other rights are granted to the U.S. Government.

This software or hardware is developed for general use in a variety of information management applications. It is not developed or intended for use in any inherently dangerous applications, including applications that may create a risk of personal injury. If you use this software or hardware in dangerous applications, then you shall be responsible to take all appropriate fail-safe, backup, redundancy, and other measures to ensure its safe use. Oracle Corporation and its affiliates disclaim any liability for any damages caused by use of this software or hardware in dangerous applications.

Oracle and Java are registered trademarks of Oracle and/or its affiliates. Other names may be trademarks of their respective owners.

Intel and Intel Xeon are trademarks or registered trademarks of Intel Corporation. All SPARC trademarks are used under license and are trademarks or registered trademarks of SPARC International, Inc. AMD, Opteron, the AMD logo, and the AMD Opteron logo are trademarks or registered trademarks of Advanced Micro Devices. UNIX is a registered trademark of The Open Group.

This software or hardware and documentation may provide access to or information on content, products, and services from third parties. Oracle Corporation and its affiliates are not responsible for and expressly disclaim all warranties of any kind with respect to third-party content, products, and services unless otherwise set forth in an applicable agreement between you and Oracle. Oracle Corporation and its affiliates will not be responsible for any loss, costs, or damages incurred due to your access to or use of third-party content, products, or services, except as set forth in an applicable agreement between you and Oracle.

# **Contents**

<span id="page-2-0"></span>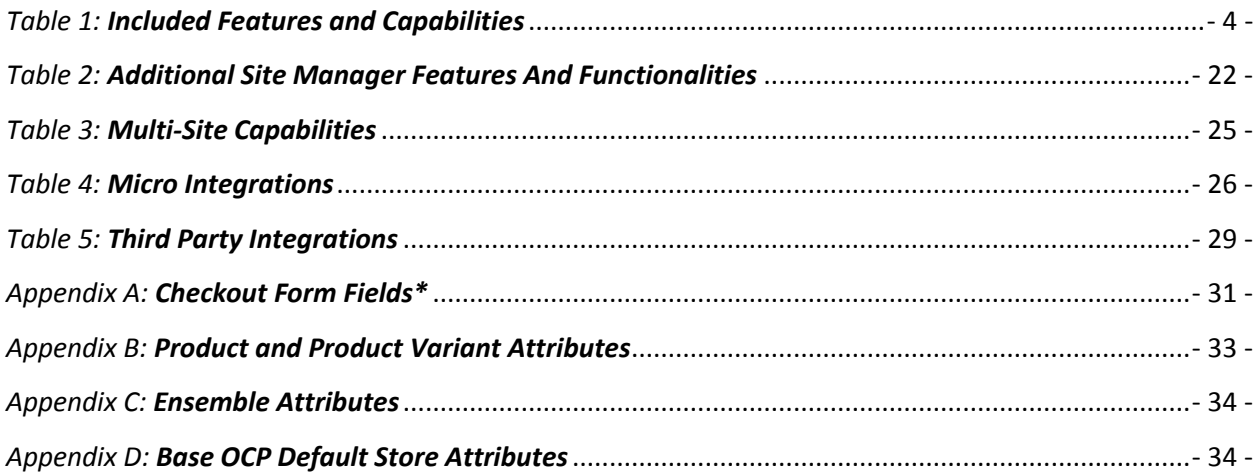

**Note:** The rebranding for the latest version of this documentation set is in development as part of post Micros acquisition activities. References to former Micros product names may exist throughout this existing documentation set.

# *Table 1: Included Features and Capabilities*

This table provides an overview of features and capabilities available with the OCP mobile application for iOS 6+. It is intended to summarize how features will function. Detailed functional behavior can be referenced in the mobile app demo implementation. Please note that unless otherwise stated in the table below, it is assumed that functionality to be implemented will be consistent with the design of the OCP mobile app product and will function in the manner defined in the mobile app demo implementation.

## **Feature / Functionality**

## **Home Screen**

Includes 2 Targeted Content & 2 Managed Content Areas that can be managed via Site Manager.

It also includes the ability to display Automated Categories including Top Sellers, New Arrivals and On Sale via horizontal scroll. Sections will dynamically update each time the app is opened.

## **Global Navigation**

Global header navigation features search and Category navigation. Global footer navigation includes shop, locate store, my account, cart, and more tabs. As mobile allows for limited space, fixed header and footer navigation elements are included.

Category navigation will mimic the storefront taxonomy.

### **More Menu**

The More menu is accessed from the Global footer and includes:

- Settings Allows a customer to control notifications and sounds within the App
- Spin to Win Access to In-App Game. The display and management of this game is controlled within Site Manager

*Note: Implementation teams will need to ensure that any client using this feature modifies it to comply with all local, state, and/or federal laws regarding promotions.*

Gestures – a Tutorial for Customers on the in-app Gestures available including:

- o 'checkmark' takes customer to checkout
- o 'S' takes customer to Scanner
- Feedback form Area for customers to send Feedback to the Client Feedback can be downloaded within Site Manager in CSV and Excel formats.
- Order status Customer can check omni-channel order status with Order Number, Billing Last Name and Billing Zip Code.
- Scan barcode Scanner Client can set up to allow a Customer to Scan products within the Store for instance price and product information.
- Wish list Access to Customer Wish List
- Gift cards/gift certificates area for Customer to purchase Gift Cards & Gift Certificates and check balances
- Email sign-up customers can sign up for a retailer's email list
- Request a catalog customers can request a catalog via mail
- Customer service Customer Service information the retailer can manage within Site Manager
- About About information including App version and About Us information about the Client that can be managed within Site Manager

### **Thumbnail Screen**

A predetermined number of product/ensemble thumbnails will be displayed based upon an adminable setting in Site Manager. Default setting is 30. As the user scrolls through the products/ensembles in the specific view, the application will continue to make requests to pull the specified number of products/ensembles back to this view similar to a 'lazy-load' display.

Product thumbnails include a product image, name, price, and sale/promotional price (if applicable), swatches, and Bazaarvoice rating (if applicable).

Includes ability to navigate through products/ensembles in 3 different ways – 2 up, 1-up and listview. The default screen shows products/ensembles 2 across.

Sort Options & Refinements will display and will leverage the Sort & Refinements from the storefront site.

### **Product Detail Screen**

The product page will leverage the content from the storefront including

- Variants
- More information
- Additional information
- Main image, alternate images, swatches
- Pricing
- Product Reviews (pre-integrated with BazaarVoice)
- Share via Facebook, Pinterest, Google+, Twitter, Mail and Message.
- Cross Sells (via Site Manager)
- Add to Wish List
- Add to Cart
- Find in Stores (via Locate)

The merchandising area for cross-sells displays a predefined number of products or ensembles with their images, names, prices, and links to their details screens. The area allows the user to scroll and see additional items that aren't displayed, dynamically, without requiring a refresh of the screen. Cross sells are set up and maintained through Site Manager; they are not dynamically derived on the product screen.

"Buy Online" button adds the product to the user's cart and takes the user to the Shopping Cart screen.

"Find in Store" button is enable once a user selects at least one color or size or is enabled for a single variant product. The button takes the user to the find in stores screen where the user can view store information including inventory and select to pickup the item in a store.

'Add to Wish List' action for logged-in users confirms product was added to Wish List. Non-loggedin users are taken to a login screen.

'Share' social button will pull the specific user's social apps from the bottom of the screen and also include the ability to share through text messaging and email.

Share features leverage Apple OS for integration with Facebook, Twitter, Pinterest and Google Plus. Additional share functionality includes email and text.

Products can have associated files attached to them (e.g. PDFs) that display in a tab that is automatically hidden if there are no associated files.

'More information' displays content that is administered in the Site Manager. ' More information'

is automatically hidden if no additional information exists.

If the current OCP full site supports Bazaarvoice reviews then reviews information will be displayed to the user. The user can tap a review to read the full review information. Adding a review is not supported in the mobile app.

If the current OCP full site supports Bazaarvoice question and answers then question and answer information will be displayed to the user. The user can tap a question to read the answer. Asking a question is not supported in the mobile app.

'Add to Cart' can be disabled on out-of-stock items if business rules mandate.

Items on preorder can be added to the Shopping Cart. Preorder message displays in the Shopping Cart per product.

Items on backorder can be added to the Shopping Cart, if business rules mandate.

**SCENE 7** is the imaging solution recommended by MICROS

Product data will be pulled from OCP. Any changes to the product data on the full site will be reflected on the mobile application.

Product images will be pulled from the same source location as images for the full OCP site.

Inventory availability messaging is driven by inventory availability data in Site Manager. Inventory messaging and behavior for out of stock, pre-order and backorder products will mimic behavior on the storefront.

Automatic decrementing of product inventory occurs in the Site Manager for purchased variants as orders are placed.

Bazaarvoice reviews and question and answers are pulled directly from Bazaarvoice and not from OCP.

### **Top Sellers, New Arrivals & On Sales**

There is a setting in Site Manager to allow Clients to display dynamically generated Top Sellers, New Arrivals and On Sale products via a horizontal scroll on the Home Page.

Top Sellers are determined programmatically by examining the web sales data across a

configurable time frame such as the last week, last month, last quarter, etc.

New Arrivals are determined by configuration settings within Site Manager. Configuration options include date range and category.

Items to appear in the automated Sales category are determined by configuration settings within Site Manager. Configuration options include date range and category.

Following your initial site/app launch, a period of time may be required to accumulate the Top Sellers before they become available.

Top Sellers, New Arrivals and On Sale cannot be sequenced manually. It is also not possible to manually include a product in any of the lists.

Top Sellers, New Arrivals and On Sale behavior will mimic storefront and will have the same functionality as the **Browse:Thumbnail** screen

### **Ensemble Details Screen**

The Ensemble Details Screen will leverage the content from the storefront including

- Ensemble Image
- Product Images including
	- o Alternate Images
	- o Review Star
	- o Price
	- o Link to view Product Screen
- Related Items
- Share via Facebook, Pinterest, Google+, Twitter, Mail and Message.

Ensembles are multiple products sold together on the same screen yet able to be added individually to the Shopping Cart. The 'view product details' button appears under each product and opens the product screen.

The Ensemble screen includes an ensemble description, a price range for regular and sale prices representing the products included in the ensemble, one primary image and alternate images. The alternate images are the product images that make up the ensemble.

Product detail information is listed beneath the ensemble information.

See Appendix C for a full listing of the ensemble attributes that are included in OCP.

The merchandising area for cross-sells displays a predefined number of products or ensembles with their images, names, prices, and navigation to their details screens. The area allows the user to scroll and see additional items that aren't displayed. Cross sells are set up and maintained through Site Manager; they are not dynamically derived on the ensemble screen.

'Share' social button will pull the specific user's social apps from the bottom of the screen and also include the ability to share through text messaging and email.

Share features leverage Apple OS for integration with Facebook, Twitter, Pinterest and Google Plus. Additional share functionality includes email and text.

Active ensembles will display on the site as long as at least one of the products in the ensemble is active and in stock.

Product and ensemble data will be pulled from OCP. Any changes to the product and ensemble data on the full site will be reflected on the mobile app.

Product and ensemble images will be pulled from the same source location as images for the full OCP site.

#### **Search**

The Mobile App utilizes native iOS functionality that allows voice search as well as typed search.

Search queries are only against product and ensemble data and not other site content.

Support for stemming covers grammatical variations of a word. (i.e., apply, applied, applying, applies).

Includes thesaurus capabilities with one-way and two-way entries managed within the Site Manager.

Has ability to index information from any product or ensemble attribute.

Indexed attributes and search behavior will mimic that on the storefront.

#### **Search Results Display**

Product search results returned initially in ranking order determined by the search engine.

Sort options are: Price - Low to High, Price - High to Low, Name – A to Z, Name – Z to A, and Relevance.

The search results are viewed in the thumbnail screen of the mobile app. See **Thumbnail Screen**  section in this document for details.

#### **Inventory Display**

Displays in-stock, out-of-stock, pre-order, backorder, or availability date messaging on the store finder, product and ensemble screens. Add-to-cart may be disabled on out-of-stock items as Customer desires.

Stock levels will be maintained and decremented based on the last known data provided in the inventory feed.

Inventory display mimics display on the storefront site.

#### **Scan Barcode**

The user can access the app's barcode scanner through the scanner icon in the search entry field or through the more/barcode scanner tab. Scanning a UPC barcode will take the user to the product detail screen of the product associated with the scanned SKU.

The barcode scanner uses the mobile device's camera and scanning API.

The SKU must exist in the OCP database and be associated to a product in the OCP Database.

#### **Scan History**

The user can access their barcode scanning history on the barcode scanner screen. The history button only appears after a user has scanned at least one SKU.

The scan history screen shows a list of products that the user has scanned. The product information shown includes the product image, name, Bazaarvoice rating (if applicable) pricing, sales pricing (if applicable) and swatches (if applicable). Tapping on the product will take the user

to the product detail screen. The number of items stored in scan history is 20.

The user can clear the scan history by tapping on the clear history button.

#### **Account: Login/ Member Profile**

Registration consists of the following fields: email address, confirm email address, password, confirm password, and billing ZIP code.

Users can add a saved billing address after creating an account or during checkout. The billing address contains these additional fields: first name, last name, address 1, address 2 (optional), apartment (optional), city, state/province, ZIP/postal code, phone.

User profile can include secure and encrypted credit cards in order to support a more efficient checkout process. The credit card numbers are masked such that only the last four digits are displayed, for additional protection. They can also select a 'default credit card'

Users can request their password be reset if forgotten. If it is reset, any saved credit card information is deleted. The content for the reset password email can be managed within Site Manager.

Passwords are stored encrypted in the database. Passwords are also encrypted between the mobile app and the web services.

Users are automatically remembered in the mobile app which will recognize them the next time they use the app and allow access to their account section upon subsequent uses until they physically click the 'log out' button or 30 days is reached.

Automatically logging out a logged-in user after a period of inactivity (e.g., 15 minutes) is not included and can be configured by your solution provider.

#### **Account: Address Book**

Members can store shipping addresses with the following parameters: first name, last name, address 1, address 2 (optional), city, state/province, ZIP/postal code, and phone.

These shipping addresses will be made available during checkout when the registered user is logged in and can be assigned to recipients. User can also select a default shipping address which

can be used to expedite checkout.

Street address validation logic is not included and can be provided by your solution provider.

Logic to edit/block Order with PO Box, APO, and FPO addresses is not included.

### **Account: Order History**

Displays previous orders from any connected channel (storefront, app, call center, store) in reverse chronological order based on order date; no limit to historical timeframe. Order information lists Order Number, Date Placed, and a button that links to an Order Details view. All information comes from the OCP database.

Order details displays the order totals, billing address and method of payment with the credit card number masked. For each shipment the shipping address is displayed along with the status of the shipment, items included in the shipment and gift message if applicable.

For multiple ship-to orders, each shipment is listed separately

### **Account: Wish List**

Members can store any number of products in their Wish List.

Product name, price, thumbnail image, quantity, and size and color, if applicable will be displayed on the Wish List screen.

Items can be moved directly from a Wish List into the Shopping Cart.

Inventory display for Wish List items is not included and can be provided by your solution provider. A wish list may only be accessed by the registered user who created it. Wish lists may not be searched in the mobile app.

### **Promotions**

Display of item-level, order-level, and shipping promotions in the Cart based on defined "experiences". See the "Site Manager Administrative Functionality – Experience Management"

section of this document for a list of available conditions.

Promotions set up in Site Manager can be controlled via user groups to display to the storefront user, app user or both.

Promotions can be automatically assigned (i.e., the user has \$75 in his/her cart so he/she automatically gets \$10 off) or driven by entry of a promotion code (i.e., the user enters a code of 123ABC in the Cart to get free shipping for the order).

Promotions can be flagged as single-use so that awards/discounts are only given to a customer once.

Products can be excluded from order-level %-off promotions. The percentage (%) off discount is not calculated against such products' prices.

Products can be excluded from order discounts, shipping discounts and item level pricing discounts. Additionally, defined groups of products and variants can be excluded from item-level discounts.

Promotions can be combined and are manually created by the client in the Experience Management module of the Site Manager.

Item, order, and shipping level promotions can be applied to orders. Promotions can be ranked to determine which promotion will affect an individual item price, order total, or shipping total when more than one promotion would apply.

Promotion codes and SKU level promotions can be passed to the Fulfillment Center in the order file at the order level.

All items will contribute to the threshold for order level promotions that are based on the user having met a certain dollar threshold in the Shopping Cart unless the item is flagged as excluded from order discounts which is a product attribute that can be set in Site Manager or through the product feed. By default when an order level promotion is applied, the order level discount amount is not pro-rated across each of the items in the order. The order level discount is sent at the order level to the order management system. Similarly if a BOGO promotion is applied, the discount is not pro-rated against the qualifying items in the order

Conditions are based on data contained within OCP. Integration with data from other systems can be provided by your solution provider.

### **Targeted Content**

This feature allows for the dynamic delivery of content to a user based on certain conditions (i.e., if a user adds a key fob to their cart, an offer for 25% off a second key fob purchase can be displayed).

Targeted content will display specific content based on defined "experiences". See the "Site Manager Administrative Functionality – Experience Management" section of this document for a list of available conditions.

Customer is responsible for integrating targeted content into their reporting system.

Conditions are based on data contained within OCP. Integration with data from other systems can be provided by your solution provider.

# **User Segmentation (A/B Testing Support)**

The same expressions engine that enables targeted content is used to support user segmentation. By segmenting users into multiple groups, content and promotions can be randomly delivered to each.

Reporting/analytics software can then be used to determine which options are better received then others.

Customer is responsible for integrating user segmentation into their reporting system.

Reporting/analytics software implementation is not part of this solution and can be provided by your solution provider.

A/B Testing is limited to varying the content that exists within the pre-defined targeted content areas throughout the mobile app and varying the promotions that are offered to a user based on their random segment. A/B Testing of entire screens in the mobile app is not supported.

### **Shopping Cart – Mobile App**

Displays product name, thumbnail image, preorder, backorder messaging, quantity, price, remove item link or button, merchandise subtotal, estimated shipping cost, estimated tax, applied order-

level discounts, and estimated order total.

Ability to select a shipping method for the order. Default shipping method is used for estimated shipping cost. The estimated shipping cost updates if the user selects a different shipping method.

Product quantities and variants can be updated through the "change" button which takes the user to the product screen. Items can be removed directly from the Shopping Cart screen. Order total adjusts automatically.

Promotion code entry box appears on the Shopping Cart and shows discount when entered.

Checkout supports guest/anonymous checkout or registered user checkout. Content or targeted content areas can be included in the Shopping Cart which is administered via the Site Manager such that marketing or promotional messages can display in Shopping Cart.

There is no limit to the number of items a customer can place into the Shopping Cart. Building logic to support a specified limit is not included and can be provided by your solution provider.

For clients on OCP 5.3+ they can control the shopping cart lifetime from within Site Manager which will update the messaging in the Shopping Cart.

If an item in the user's Shopping Cart has gone out of stock, the customer will be messaged and need to tap 'remove' to remove item from Shopping Cart.

Promotional messaging can be set up in targeted content areas on the Shopping Cart to entice users to buy more to qualify for a promotion that is running. Up to one (1) managed or targeted content area is included on the Shopping Cart screen which is administered via the Site Manager.

### **Guest and Registered User Checkout – Mobile App**

Checkout supports guest/anonymous checkout or registered user checkout. The Mobile App supports merged cart.

Checkout consists of four steps in the following order: billing address, shipping address, payment and order review.

Users with an account can login and can be taken directly to the Review & Payment screen.

Shipping addresses added during checkout are automatically added to a user's address book if

they are a logged in member. A default Shipping address can be chosen in the My Account section of the mobile app or when selecting an address from the user's address book in checkout.

Standard (Visa, MasterCard, Discover, and American Express) credit cards and PayPal are supported tender types. In addition, a logged in user can manage credit cards in the My Account section of the mobile app and choose a default credit card for payment.

Credit card validation checks the first digit to ensure it matches the selected credit card type selected and checks the expiration date. This validation takes place in OCP.

Upon completion of checkout, user is shown a confirmation screen. Content on this screen can be managed via the Site Manager.

Logged-in users can access addresses from their address book for recipients during checkout.

The checkout process supports shipping orders to United States (50 states).Street address validation logic is not included and if desired will be estimated separately. Logic to edit/block an order with P.O. Box, APO, and FPO addresses is not included and if desired will be estimated separately.

Multiple Ship-to addresses is not included. Gifting is not included. All promotions setup up in Site Manager will apply to the mobile app as well as the main site.

Validation routines perform a "checksum" on the credit card number. It checks the first digit to ensure it matches credit card type selected, and checks the expiration date. All four major cards are valid: Visa, MasterCard, American Express, and Discover. Credit card number validation will be included. MICROS will provide industry standard checksums for Discover Card, Visa, American Express and Master Card. The validation routines will not communicate with a credit card processor to perform the validations. The validation routines are calculated using the OCP code and not calculated in the mobile app. MICROS uses the payment authorizer's API for address verification for basic fraud protection. Additional fraud protection is not included.

Credit card numbers are shown for review with all but the last four numbers masked.

All credit card information will be stored encrypted. The credit card CVV number will not be stored after credit card authorization is performed. All credit cards and cvv are encrypted to and from the web services

## **Tax and Shipping Charge Calculation**

Display of estimated tax is based on a flat zip-code table of tax rates. Tax is calculated at the line item level.

Display of estimated shipping charges is tier-based on and shipping carriers differentiated by order value and chosen shipping method. Shipping charges are also adminable in Site Manager.

Each shipping carrier can have charges defined based on minimum and maximum order values. For example, if USPS Ground is a shipping carrier, it can have one shipping rate charged for orders less than \$25 and a different rate charged for orders above \$25. These tiers are defined by Customer and are maintained within Site Manager.

Additional taxation rules are not included can be provided by your solution provider.

Tiered shipping rates for each shipping method based on merchandise total.

Additional shipping rules are not included and can be provided by your solution provider.

Business rules to support certain shipping methods being displayed based on shipping address (i.e. only allow Express shipping for HI or AK addresses) are not included and can be provided by your solution provider.

All Tax and Shipping Calculations are performed in the OCP Code Base.

### **PayPal**

PayPal is an accepted form of payment within checkout. PayPal is presented as a payment option in the payment panel. The customer can choose to either pay for their order with PayPal or with a credit card. The two payment methods cannot be combined.

Client is responsible for setting up an agreement with Pay Pal.

# **Credit Card**

Validation routines perform a "checksum" on the credit card number. It checks the first digit to ensure it matches credit card type selected, and checks the expiration date. All four major cards

are valid: Visa, MasterCard, American Express, and Discover.

Client is responsible for setting up an agreement with a third-party payment processor. OCP base is integrated with Cybersource.

All credit card validations and payment processing logic are performed in the OCP code base.

### **Order Confirmation Screen**

Upon completion of checkout, user is shown a "thank you"/receipt screen. Non logged-in users will have the opportunity to create an account or log in to an existing account to save their order to their order history directly from the Order Confirmation screen.

The Order Confirmation screen also contains dynamic/targeted content managed via the Experience Management section of the Site Manager.

Up to one (1) managed or targeted content area is included on the Order Confirmation screen which is administered via the Site Manager.

# **Customizable Order Acknowledgement Email**

The mobile app uses the web site code to automatically issue an acknowledgement text email to the shopper upon completion of checkout. Single message can be customized (to all customers) based on Customer's needs. The order acknowledgement email can be administered via the Site Manager.

An email can automatically be sent to the customer when a status change on an order occurs. Customer may manage the content for the transaction emails in Site Manager.

### **Order Status and Tracking**

User retrieves order status by entering order number and billing ZIP code.

Logged-in members are taken to the order history section of their account information.

Non logged-in members are shown an Order Details view. Order details displays the order totals, billing address and method of payment with the credit card number masked. For each shipment

the shipping address is displayed along with the status of the shipment, items included in the shipment and gift message, if applicable.

Display of Site Manager Customer Service orders placed or orders placed in another channel by the same user is not included.

## **Order Cancellation**

When integrated with the OCP OMS and when within the designated remorse period (the time between when an order is placed and it is sent to the WMS for processing) customers can cancel their entire order in the mobile app by accessing it via their account order history or order status screens.

## **Content Web Views**

Customer has the ability to create an unlimited number of content web views through Site Manager. The creation / population of the remaining content web views is the responsibility of Customer.

Form fields and form labels on content web views cannot be updated via the Site Manager.

Content will be cached at a decided upon intervals. The content is cached based upon OCP Cache settings.

### **Store Locator**

Supports native app APIs for mapping and finding store locations. Default view shows stores nearest the user's current location.

Ability to search via keyboard or voice by city, state or zip, see the resulting stores on a map. Upon selection of a store on the map, the user can view store information including store address, and store hours. Users can get driving directions which takes the user to the device specific mapping application or call the store. The user can decide to 'make this my store' which defaults the user to that store for in store pickup and store inventory information.

The store information is managed in the Site Manager. Store data includes store name, store

number, address 1, address 2, city, state, ZIP code, phone number, hours and longitude/latitude. The longitude and latitude can be automatically determined from the address or manually specified.

Store Events may be created for each store in Site Manager for display on the site. Store Events consist of a title, start and end date/times, and a description.

Store Notifications may be created for each store in Site Manager for display on the site. Store Notifications includes the ability to set start date and time, end date and time, a coupon code type and code (if applicable) the title of the push notification shown to the user, and a rich text area for notification details.

The import of store data will follow a pre-defined format determined by OCP including all relevant information. Deviation from this format and/or any customizations to the import process is not included and can be provided by your solution provider.

Geolocation will only be used if a user has enabled Location Services on the mobile device and for the app.

The mobile app allows the user to opt out of store notifications in the more/settings tab.

### **Settings Screen**

The settings screen allows the mobile app user to turn on and off store notifications and/or notification sounds.

### **Gestures**

A Gestures tutorial is available when the user first downloads the application or can be accessed anytime from the more/gestures tab. Gestures allow a user to quickly navigate to the scanner by tracing an 'S', and the checkout by tracing a checkmark.

### **Feedback Form**

Form contains up to seven subject line options selected by user from one drop-down and inserted

into an OCP database table which is available in Site Manager under System Tools for export.

Subject options are not administered via the Site Manager.

#### **Tablet Support**

The OCP mobile app was designed for iOS mobile phones only. Tablet users will view the web site.

#### **Standard Analytics Tagging**

The mobile app has been tagged for Google Analytics. KPIs were also created to assist with implementation. The site has been tagged to collect the following metrics:

**•** Screen Views

Changes or additions to the base implementation can be provided by your solution provider.

Any additional or advanced reporting tagging, establishment of feed processes (ex. Order remediation feed) can be provided by your solution provider.

# <span id="page-21-0"></span>*TABLE 2: ADDITIONAL SITE MANAGER FEATURES AND FUNCTIONALITIES*

The following tables outlines Site Manager Features and Functionality associated specifically with the Mobile App. Please see the corresponding OCP document for Standard Site Manager Features and Functionality.

## **Feature / Functionality**

## **Gamification**

Utilizing Experience Manager within Site Manager, the Client will be able to administer games ("Spin to Win", "Scratch to Win") within the app as a way to encourage downloads and app retention and usage.

*Note: Implementation teams will need to ensure that any client using this feature modifies it to comply with all local, state, and/or federal laws regarding promotions.*

Experience Manager allows a Client to set up the 'odds' of the win using segmenting (90% get 'play again', 10% get free shipping) in any variation they choose.

Client will have the ability to target the promotion to specific customers using Experience Manager user groups.

Client can use managed content and notifications to promote the games to customers, driving them to the game page and allowing them to play. Frequency of the game is controlled within Site Manager and can be set for variations above one day and can be tied to a specific discount (free shipping, 20% off order, etc.) that is set up within Site Manager.

At the completion of the game, customer will have the ability to share the game socially via Facebook, google+, Twitter, Message and Email. When friends clicks on the link, if they have the app, they will be redirected to the app, otherwise they will be redirected to a webpage inviting them to download the game to play.

The look and feel of the games will be customized during the client implementation.

Client is responsible for all laws regarding games and sweepstakes in their areas of operation.

### **Customer Service Management**

The ability to push store promotions, events, coupons or content has been added to the stores

area of the Customer Service Management section.

Manage the list of stores notifications for a given store. Store Notifications includes the ability to set start date and time, end date and time, a coupon code type and code (if applicable) the title of the store notification shown to the user, and a rich text area for notification details.

## **System Tools**

Profiling of OCP web services. View caching engine performance including overall cache hit ratio, cache size, and individual cache record details.

Manually disable, enable, and clear the system cache.

View scheduled jobs and generate informational, warning, or error messages.

Initiate data imports and exports from Excel and CSV files. Default data sets include products, product variants, product/category assignments, metadata, and stores for both imports and exports. Exports also include catalog requests, experiences, and feedback from the feedback form on the mobile app. Note: Default data sets may require customizations based on requirements; please work with your solution provider for further details.

# **Branded QR Code**

Ability for a client to have a branded QR code with their logo embedded that will display with any promotions and notifications set up with a QR Code.

### **Mobile App Configurations**

In Content > Site Configurations > App Configurations the business user will be able to manage the following:

- Number of items to load at a time on Product Browse/Search Results. Values = 6, 12, 18, 24, 30.
- Allow business user to toggle CVV entry for Credit Card Off or On
- Toggle Game Features off & On
	- o Enable Scratch to Win Game
	- o Enable Spin to Win Game

Business user can also manage the look and feel of their Passbook.

- Passbook Logo Image
- Passbook Icon Image
- Passbook Image Strip
- Background color of Passbook

#### **In-App Notifications**

Within Site Manager the business user will be able to set up in-app notifications and promotions assigned at:

- Global store level
- Grouping of stores
- Individual Store

You can set up notifications and apply the following Bar Codes:

- **[QR Code](http://en.wikipedia.org/wiki/QR_Code)**
- [UPC-A](http://en.wikipedia.org/wiki/Universal_Product_Code) Universal Product Code
- [PDF417](http://en.wikipedia.org/wiki/PDF417) barcode
- [Aztec](http://en.wikipedia.org/wiki/Aztec_Code) Code barcode

You also have the ability to assign a Coupon Code which, when viewed by the customer in the promotion they can immediately add to cart or add to their passbook.

#### **Application Sounds**

App provides sound effects for the following interactions that Client will be able to customize during implementation.

- Add to Cart
- Add to Wish List

# <span id="page-24-0"></span>*TABLE 3: MULTI-SITE CAPABILITIES*

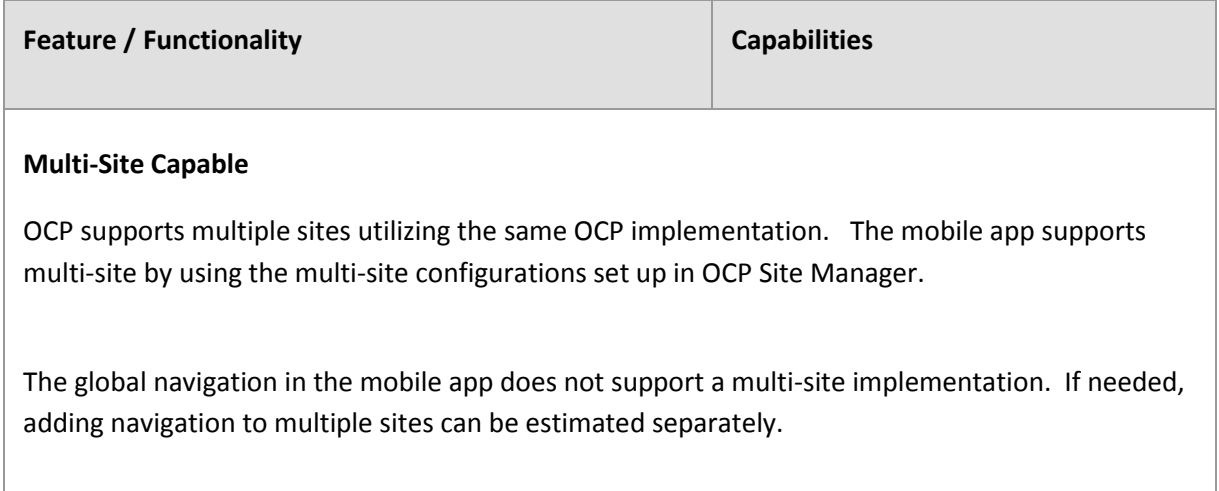

# <span id="page-25-0"></span>*TABLE 4: MICRO INTEGRATIONS*

# **Available MICROS Product Integrations**

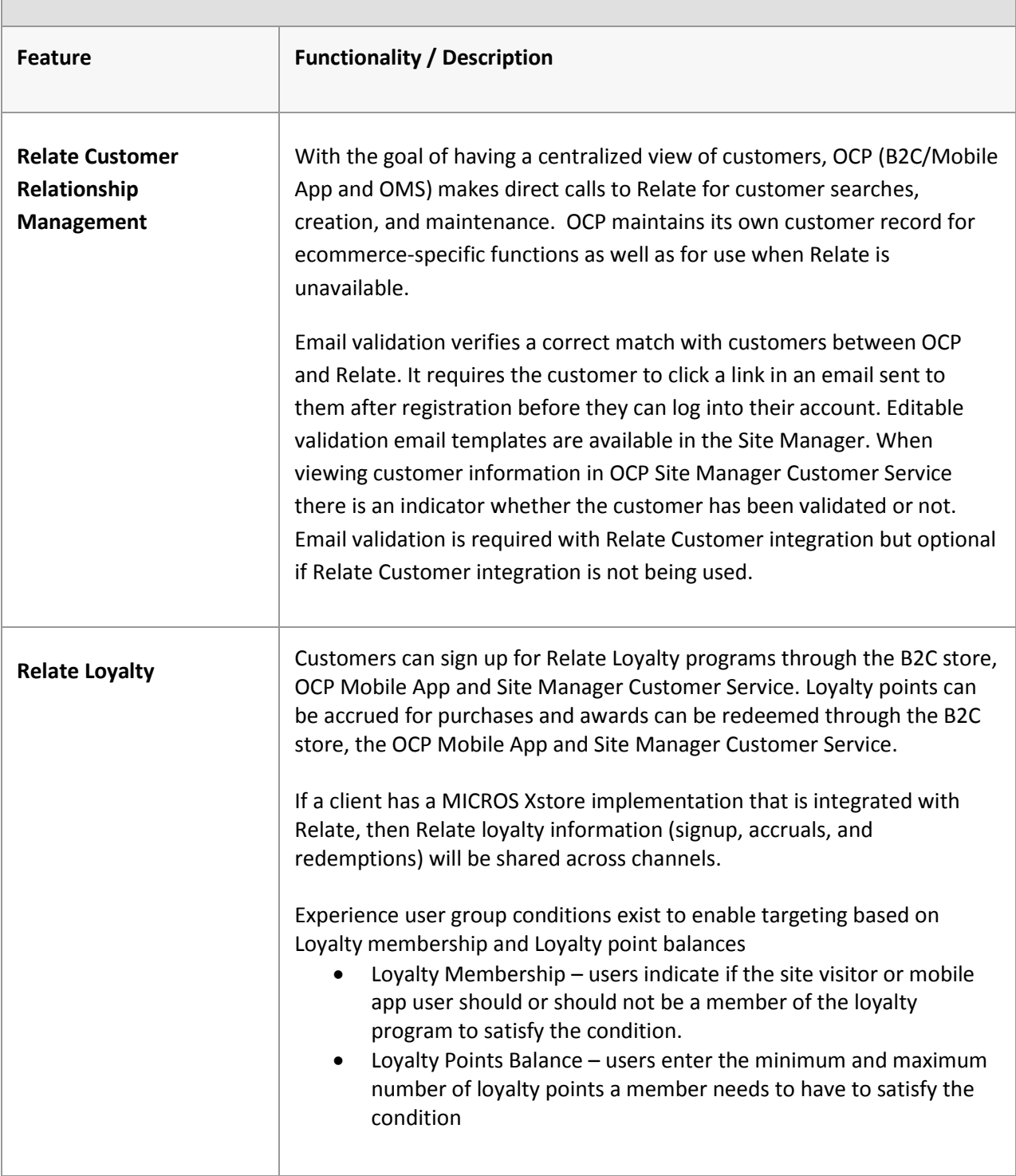

# **Available MICROS Product Integrations**

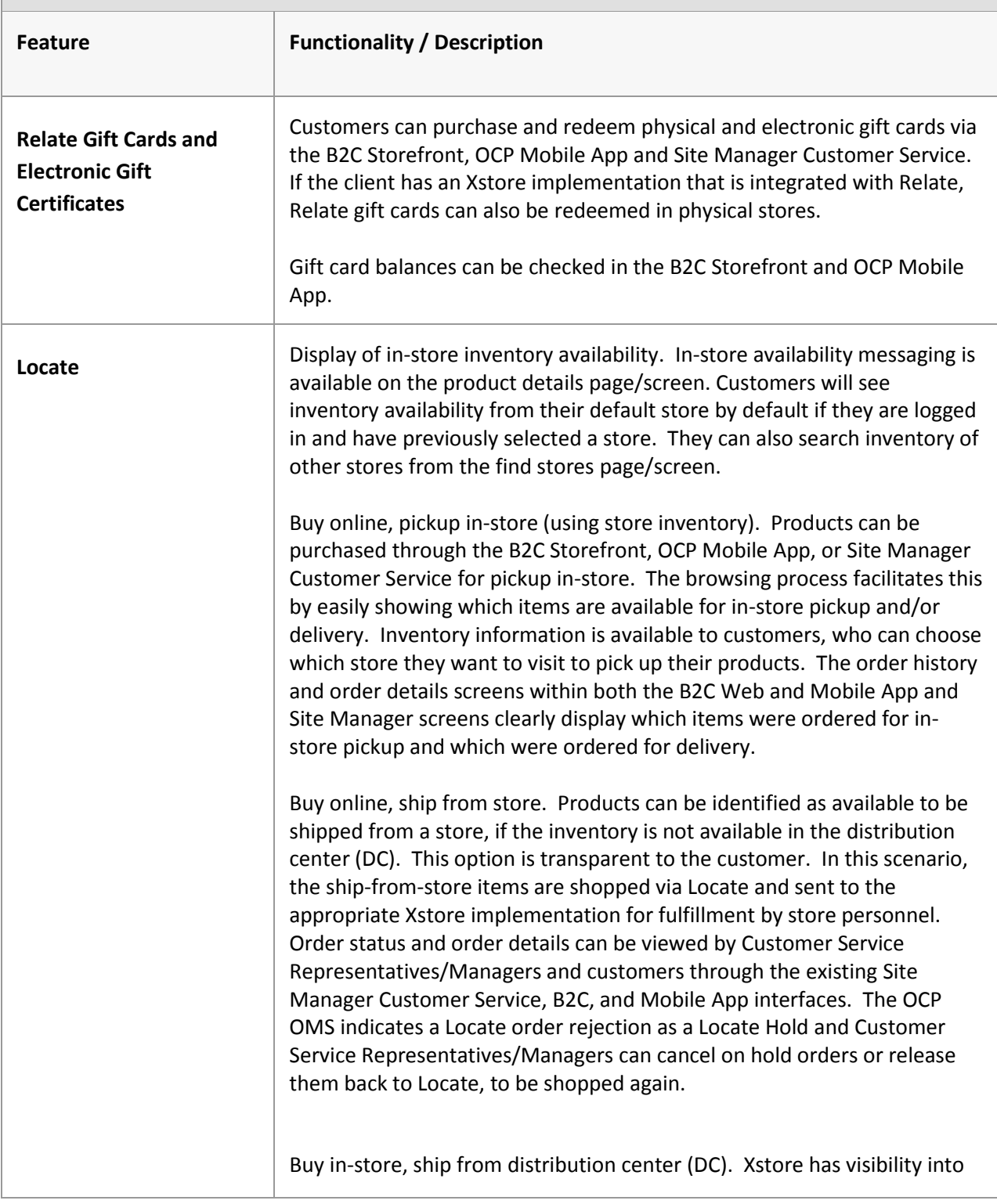

# **Available MICROS Product Integrations**

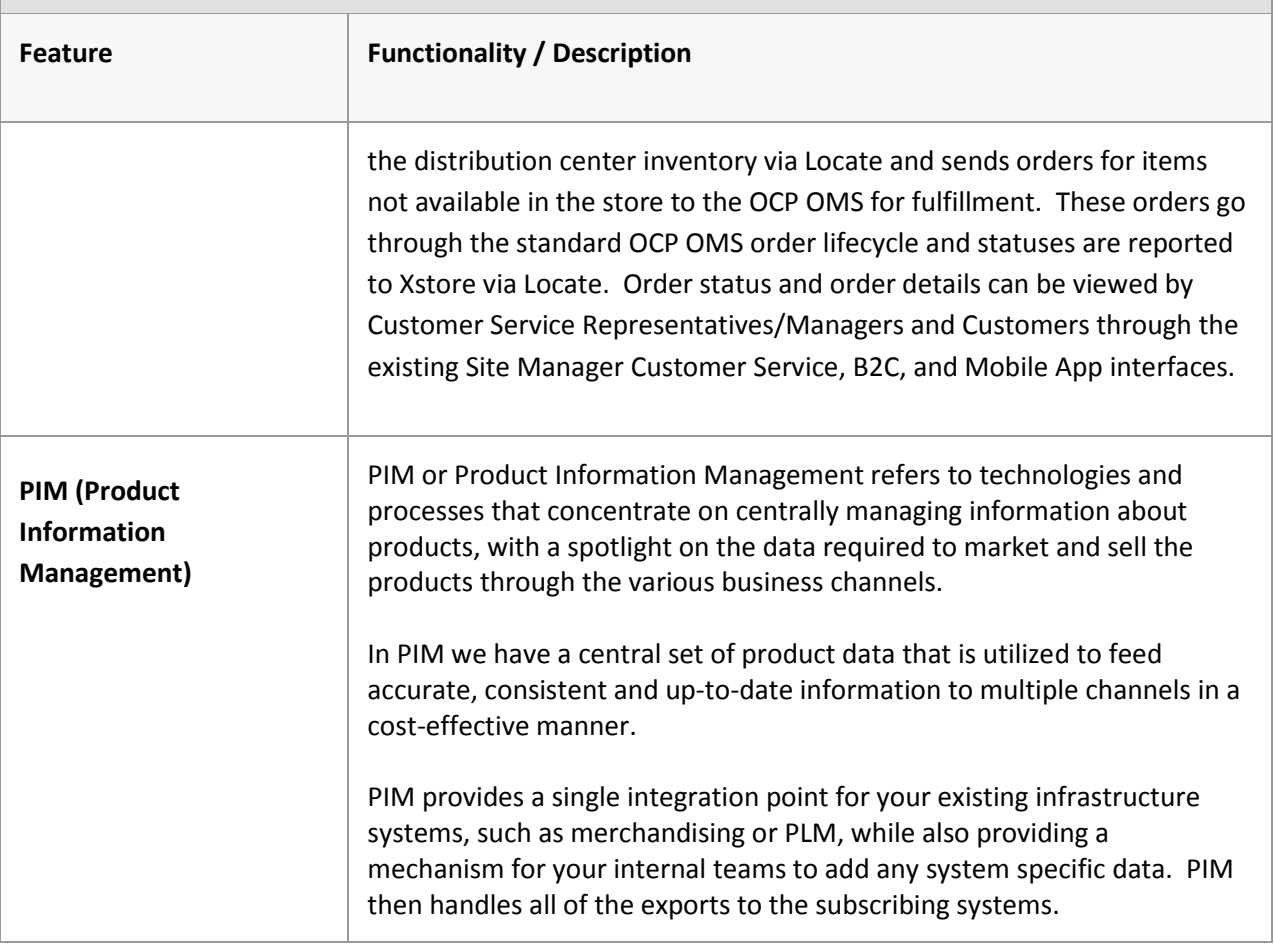

# <span id="page-28-0"></span>*TABLE 5: THIRD PARTY INTEGRATIONS*

**The Common** 

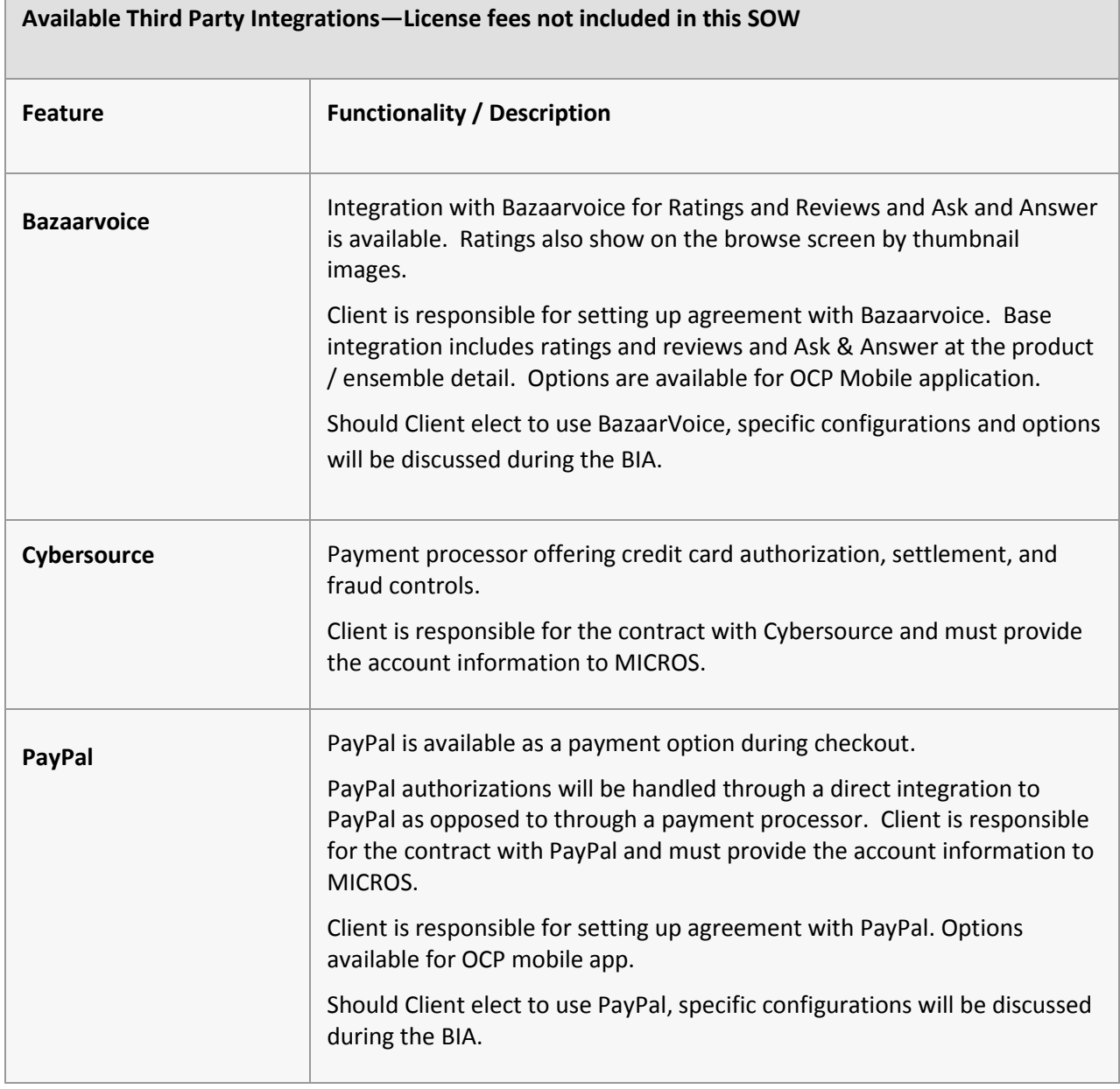

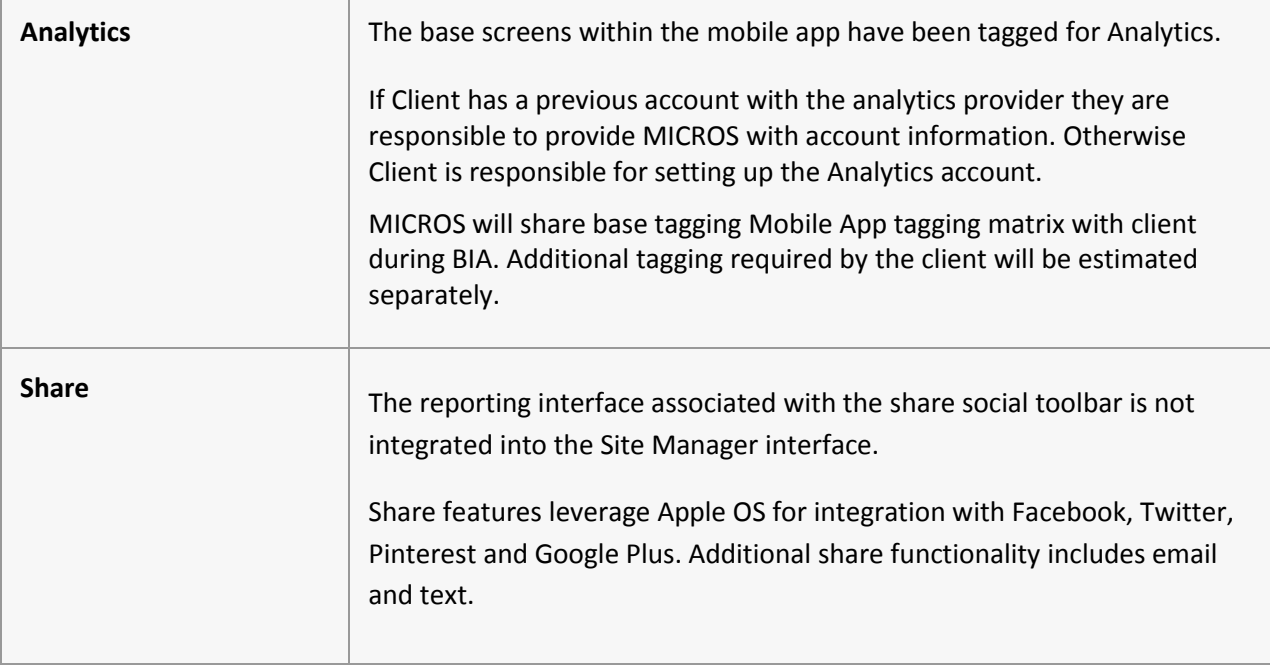

### <span id="page-30-0"></span>*APPENDIX A: CHECKOUT FORM FIELDS\**

Billing State:

- First Name
- Last Name
- Address Line 1
- Address Line 2 (Optional)
- City
- State/Province
- ZIP/Postal Code
- Phone
- **•** Email Address
- Ship to billing option
- Multiple ship to option
- Email opt in check box
- Create an Account (Optional) Password
- Create an Account (Optional) Re-enter Password

Shipping Address State:

- First Name
- Last Name
- Address Line 1
- Address Line 2 (Optional)
- Apartment (Optional)
- City
- State/Province
- ZIP/Postal Code
- Phone
- Shipping Method selection

### Payment State:

- Name on Card
- Credit Card Number
- Credit Card Expiration
- Credit Card Security Code
- Promo code or Coupon Code
- Source Code

\*The checkout fields listed are in reference to a US / Canada based checkout. The checkout fields available for international sites will vary due to different address requirements.

### <span id="page-32-0"></span>*APPENDIX B: PRODUCT AND PRODUCT VARIANT ATTRIBUTES*

Product: (additional attributes specific to the client will be identified during the BIA)

- Product Name
- Description
- Active Flag
- Primary Image
- Alt Image 1
- Alt Image 2
- Alt Image 3
- Alt Image 4
- Alt Image 5
- Alt Image 6
- Style
- Promo Group Code
- Start Date
- End Date
- Search Keywords
- More Info Content
- Meta Description
- Meta Keywords
- Gift Wrap Available Flag
- Non Discountable Flag
- Non Shipping Discountable Flag
- Non Item Discountable Flag

Product Variant: (additional attributes specific to the client will be identified during the BIA)

- $\bullet$  SKU
- Price
- Color Name
- Swatch Image
- Re-colored Image
- Color Code
- Size Name
- Size Code
- Sequence Number
- Back Orderable Flag
- Back Order Date
- UPC
- Inventory Level
- Taxable Flag
- Variant Promo Group Code
- Pricing Group Code
- Start Date
- End Date
- Active Flag

### <span id="page-33-0"></span>*APPENDIX C: ENSEMBLE ATTRIBUTES*

Ensemble: (additional attributes specific to the client will be identified during the BIA)

- Ensemble Name
- Description
- Primary Image
- Active Flag
- Start Date
- End Date
- Search Keywords
- Meta Description
- Meta Keywords
- **•** Ensemble Code

#### <span id="page-33-1"></span>*APPENDIX D: BASE OCP DEFAULT STORE ATTRIBUTES*

Store: (additional attributes specific to the client will be identified during the BIA)

- Store Id
- Store Name
- Address Line 1
- Address Line 2
- City
- State
- ZIP Code
- Phone
- Country Code
- Latitude
- Longitude
- Store Number
- Hours
- Active Flag
- Store Type ID
- Store Pickup Available